# Identity Service Engine (ISE) en Active Directory (AD) begrijpen  $\overline{\phantom{a}}$

# Inhoud

Inleiding Voorwaarden Vereisten Gebruikte componenten AD-protocollen Kerberos-protocol MS-RPC-protocol ISE-integratie met Active Directory (AD) Doe mee aan ISE naar AD Lid worden van het AD-domein AD-domein verlaten DC-failover ISE-AD-communicatie via LDAP Gebruikersverificatie bij AD-flow: ISE-zoekfilters

# Inleiding

Dit document beschrijft hoe Identity Service Engine (ISE) en Active Directory (AD) communiceren, gebruikte protocollen, AD-filters en stromen.

# Voorwaarden

# Vereisten

Cisco adviseert een basiskennis van:

- ISE 2.x en Active Directory-integratie.
- Externe identiteitsverificatie op ISE.

## Gebruikte componenten

- $\bullet$  ISE 2.x.
- Windows Server (actieve map).

De informatie in dit document is gebaseerd op de apparaten in een specifieke laboratoriumomgeving. Alle apparaten die in dit document worden beschreven, hadden een opgeschoonde (standaard)configuratie. Als uw netwerk live is, moet u zorgen dat u de potentiële impact van elke opdracht begrijpt.

# AD-protocollen

### Kerberos-protocol

De drie koppen van Kerberos bestaan uit het Key Distribution Center (KDC), de clientgebruiker en de server die toegang moet krijgen.

De KDC wordt geïnstalleerd als deel van de Domain Controller (DC) en voert twee servicefuncties uit: de verificatiedienst (AS) en de ticketservice (TGS).

Drie uitwisselingen zijn betrokken wanneer de client in eerste instantie toegang heeft tot een serverbron:

- 1. AS Exchange.
- 2. TGS Exchange.
- 3. Client/Server (UCS) Exchange.

# **KERBEROS TICKET EXCHANGE**

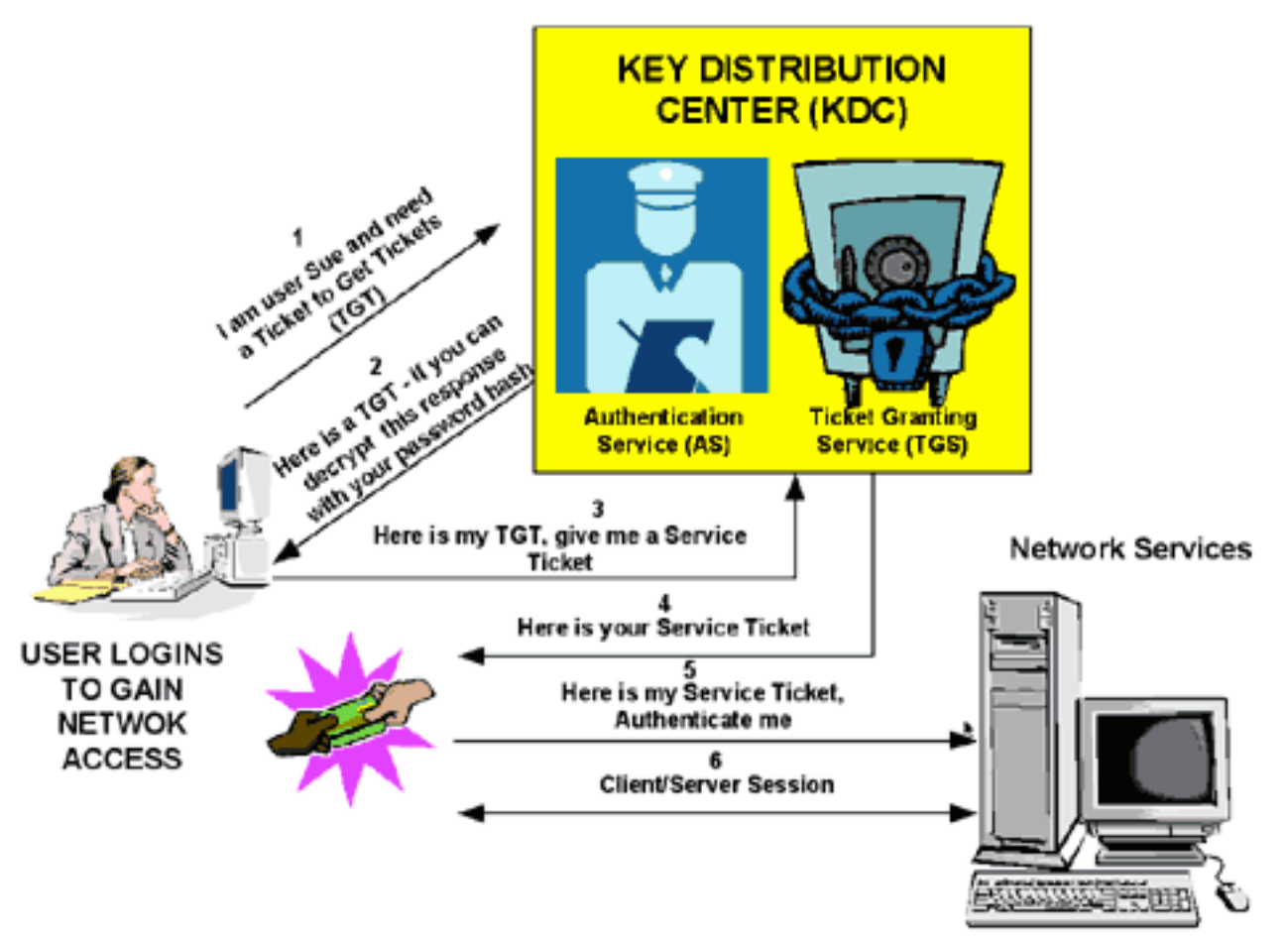

- Domain Controller = KDC (AS + TGS).
- Verifiëren naar AS (het SSO-portal) met uw wachtwoord.
- Ontvang een Ticket Granting Ticket (TGT) (een sessiecookie).
- Meld u aan bij een service (SRV01).
- SRV01 verwijst u naar KDC.
- TGT naar KDC tonen (ik ben al geverifieerd)
- KDC geeft je TGS voor SRV01.
- Omleiden naar SRV01.
- Toon service ticket naar SRV01.
- SRV01 verifieert/vertrouwt op serviceticket.
- Service ticket heeft al mijn informatie.
- SRV01 logt me in.

Wanneer gebruikers zich voor het eerst aanmelden bij een netwerk, moeten ze onderhandelen over toegang en een inlognaam en wachtwoord opgeven om te worden geverifieerd door het ASgedeelte van een KDC binnen hun domein.

De KDC heeft toegang tot de informatie van de Active Directory-gebruikersaccount. Na authenticatie krijgt de gebruiker een Ticket Granting Ticket (TGT) dat geldig is voor het lokale domein.

De TGT heeft een standaardlevensduur van 10 uur en wordt tijdens de gebruikersaanmelding vernieuwd zonder dat de gebruiker zijn wachtwoord opnieuw moet invoeren.

De TGT wordt op de lokale machine in vluchtige geheugenruimte gecachet en wordt gebruikt om sessies aan te vragen met diensten door het hele netwerk.

De gebruiker legt de TGT voor aan het TGS-gedeelte van de KDC wanneer toegang tot een serverservice nodig is.

De TGS op de KDC verifieert de gebruiker TGT en maakt een ticket en sessiesleutel voor zowel de client als de externe server. Deze informatie (de service ticket) wordt vervolgens lokaal gecachet op de client machine.

De TGS ontvangt de client TGT en leest deze met een eigen sleutel. Als de TGS het cliëntverzoek goedkeurt, wordt een dienstkaartje geproduceerd voor zowel de cliënt als de doelserver.

De client leest zijn deel met de TGS-sessiesleutel die eerder uit het AS-antwoord is opgehaald.

De client presenteert het servergedeelte van het TGS-antwoord aan de doelserver in de volgende client/server-uitwisseling.

Voorbeeld:

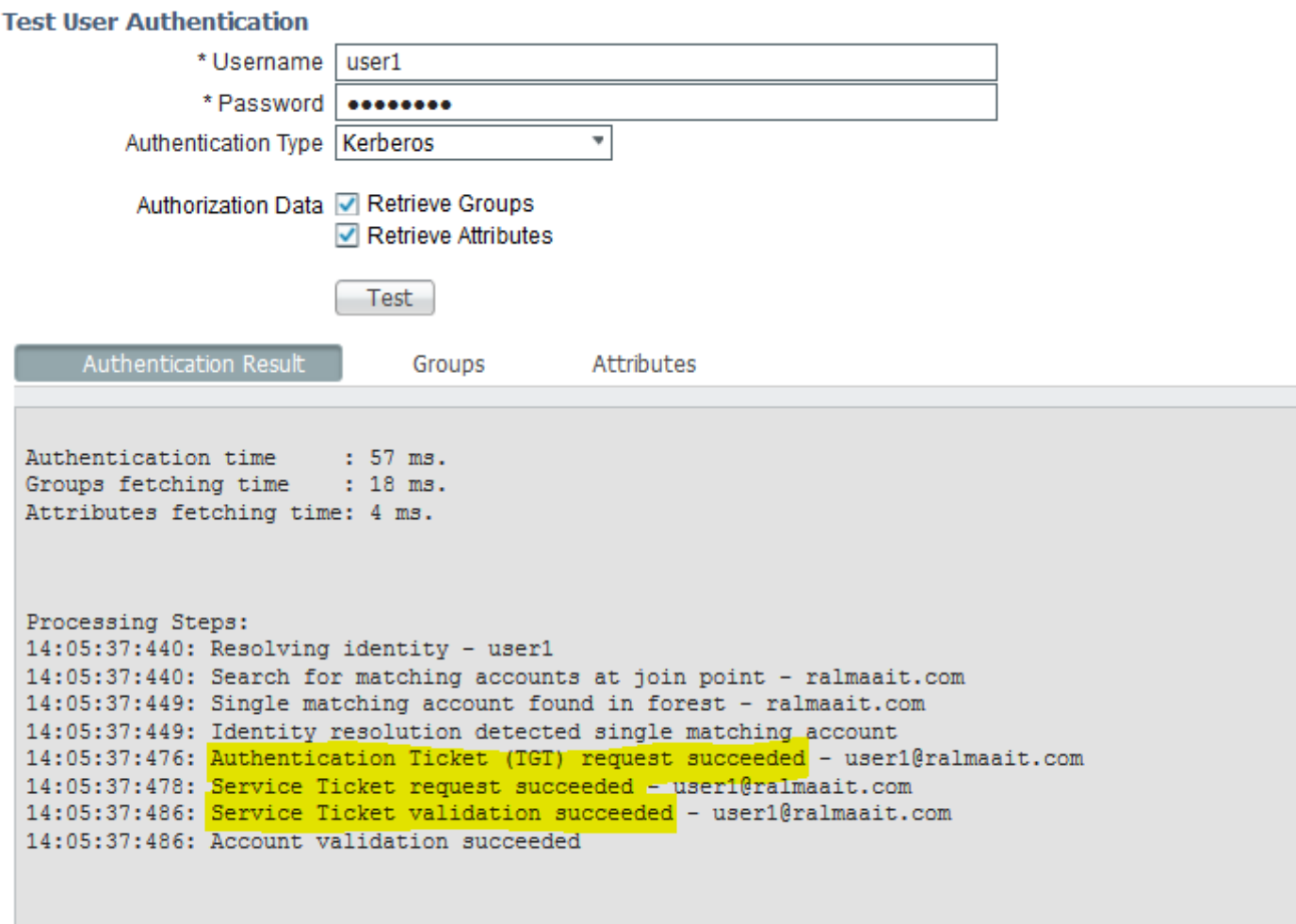

Packet-opnamen van ISE voor een geverifieerde gebruiker:

r

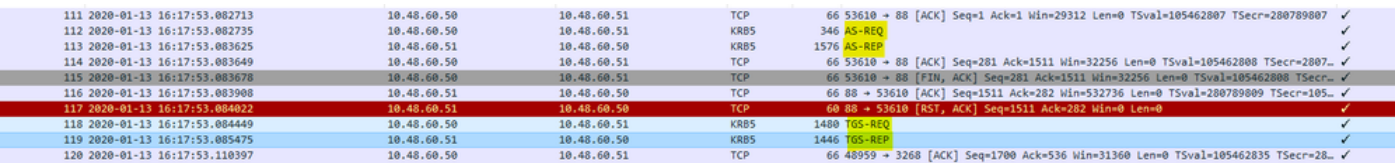

De AS-REQ bevat de gebruikersnaam. Als het wachtwoord juist is, biedt de AS-service een TGT die met het gebruikerswachtwoord is versleuteld. De TGT wordt vervolgens aan de TGT-dienst geleverd om een sessieticket te krijgen.

Verificatie is succesvol wanneer een sessieticket is ontvangen.

Dit is een voorbeeld waarbij het wachtwoord gegeven door client onjuist is:

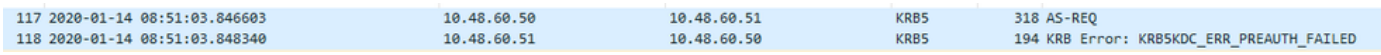

Als het wachtwoord niet goed is, wordt de AS-aanvraag mislukt en wordt geen TGT ontvangen:

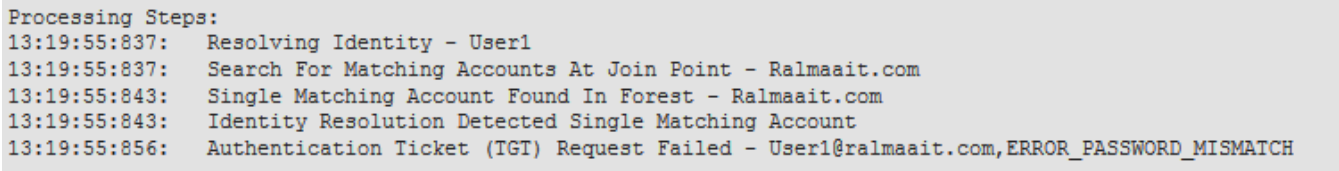

Logt het bestand ad\_agent.log in als het wachtwoord onjuist is:

2020-01-14 13:36:05,442 DEBUG,140574072981248,krb5: Verzend verzoek (276 bytes) naar RALMAAIT.COM,LwKrb5TraceCallback(),lwadvapi/threaded/lwkrb5.c:1325

2020-01-14 13:36:05,44 DEBUG,140574072981248,krb5: Ontvangen fout van KDC: - 1765328360/Verificatie vooraf mislukt,LwKrb5TraceCallback(),lwadvapi/threaded/lwkrb5.c:1325

2020-01-14 13:36:05,44 DEBUG,140574072981248,krb5: Probeer nogmaals invoertypen: 16, 14, 19, 2, LwKrb5TraceCallback(),lwadvapi/threaded/lwkrb5.c:1325

2020-01-14 13:36:05,444 WAARSCHUWING,140574072981248,[LwKrb5GetTgtImpl ../../lwadvapi/threaded/krbtgt.c:329] KRB5 Foutcode: -1765328360 (Bericht: Verificatie vooraf mislukt), LwTranslateKrb5Error(), lwadvapi/threaded/lwkrb5.c:892

2020-01-14 13:36:05,444 DEBUG,140574072981248,[wKrb5InitializeUserLoginCredentials()] Foutcode: 40022 (symbool:

LW\_ERROR\_PASSWORD\_MISMATCH),LWKrb5InitializeUserLoginCredentials(),lwadvapi/thread ed/lwkrb5.c:1453

## MS-RPC-protocol

ISE maakt gebruik van MS-RPC via SMB, SMB biedt de verificatie en vereist geen afzonderlijke sessie om te vinden waar een bepaalde RPC-service zich bevindt. Het maakt gebruik van een mechanisme genaamd "met name pipe" om te communiceren tussen de client en server.

- Maak een SMB-sessieverbinding.
- Transport RPC-berichten via SMB/CIFS.TCP port 445 als een transport
- SMB-sessie identificeert welke poort een bepaalde RPC-service draait en de gebruikersverificatie verwerkt.
- Maak verbinding met verborgen delen IPC\$ voor communicatie tussen processen.
- Open een geschikte benoemde pijp voor de gewenste RPC-bron/functie.

Transformeer de RPC exchange via SMB.

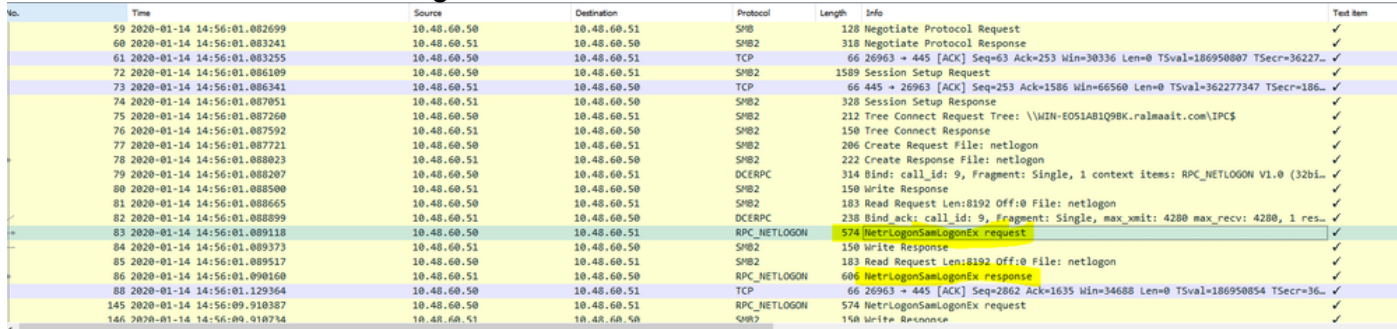

> > Secure Channel Verifier<br>
PHicrosoft Network Logon, NetrLogonSamLogonEx<br>
0peration: NetrLogonSamLogonEx (39)<br>
⇒ LogonServer: \\MIN-EOS1ABQ90RC.ralmanit.com<br>
Response in frame: B61<br>
> CognoFrver: \\MIN-EOS1ABQ980.ralm

\\WIN-FOS1481098K.ralmaait.com

Offset: 0<br>Actual Count: 10<br>Computer Name: ISERIRI24<br>evel: 2

Level: 2<br>LEVEL: LogonLevel<br>Level: 2

Level: Z<br>V <mark>NETWORK\_INFO:</mark><br>Referent ID: 0x00000001<br>> IDENTITY\_INFO: <mark>userI@</mark>ralmaait.com<br>Challenge: cdc343b187f9b4e1

Het **negotiate protocol request/response** De lijn onderhandelt het dialect van SMB. Het **session setup request/response** voert de verificatie uit.

Tree Connect-verzoek en -antwoord maken verbinding met de gevraagde bron. U bent verbonden met een speciaal gedeelde IPC\$.

Dit interprocescommunicatie-aandeel biedt de communicatiemiddelen tussen hosts en ook als transport voor MSRPC-functies.

Bij pakket 77 **Create Request File** en de bestandsnaam is de naam van de aangesloten service (de netwerkservice in dit voorbeeld).

Bij de pakketten 83 en 86, is het NetrlogonSamLogonEX verzoek waar u de gebruikersnaam voor de cliëntauthentificatie op ISE naar de advertentie bij het gebied Network\_INFO verzendt.

Het NetlogonSamLogonEX reactiepakket antwoordt met de resultaten.

Sommige vlaggenwaarden voor de reactie van NetrlogonSamLogonEX: 0xc000006a is STATUS\_FOUT\_WACHTWOORD 0x00000000 is STATUS\_SUCCES 0x00000103 is STATUS\_PENDING

# ISE-integratie met Active Directory (AD)

ISE gebruikt LDAP, KRB en MSRBC om te communiceren met AD tijdens het toetreden/verlaten en authenticatieproces.

De volgende secties verstrekken de protocollen, het onderzoeksformaat, en de mechanismen die worden gebruikt om met een specifieke DC op AD en gebruikersauthentificatie tegen dat DC te verbinden.

In het geval dat de DC om welke reden dan ook offline wordt, gaat ISE over naar de volgende beschikbare DC en wordt het authenticatieproces niet beïnvloed.

Een Global Catalog Server (GC) is een domeincontroller die kopieën van alle Active Directoryobjecten in het bos opslaat.

Het slaat een volledige kopie van alle objecten op in de map van uw domein en een gedeeltelijke kopie van alle objecten van alle andere bosdomeinen.

De Global Catalog stelt gebruikers en applicaties in staat om objecten te vinden in elk domein van het huidige bos met een zoektocht naar attributen opgenomen in GC.

De Global Catalog bevat een basis (maar onvolledige) reeks attributen voor elk bosobject in elk domein (Partial Attribute Set, PAT).

De GC ontvangt gegevens van alle domeindirectory partities in het bos. Ze worden gekopieerd met de standaard AD replicatieservice.

## Doe mee aan ISE naar AD

Voorwaarden voor Active Directory en ISE-integratie

- 1. Controleer of u de rechten van een Super Admin of System Admin in ISE hebt.
- Gebruik de NTP-serverinstellingen (Network Time Protocol) om de tijd tussen de Cisco-2. server en Active Directory te synchroniseren. Het maximaal toegestane tijdsverschil tussen ISE en AD bedraagt 5 minuten
- 3. De geconfigureerde DNS op ISE moet in staat zijn SRV-vragen voor DC's, GC's en KDC's te beantwoorden met of zonder aanvullende siteinformatie.
- 4. Zorg ervoor dat alle DNS-servers voorwaartse en omgekeerde DNS-vragen kunnen beantwoorden voor elk mogelijk Active Directory DNS-domein.
- 5. AD moet minimaal één wereldwijde catalogusserver operationeel en toegankelijk zijn voor Cisco, in het domein waartoe u zich bij Cisco aansluit.

## Lid worden van het AD-domein

ISE past Domain Discovery toe om informatie te verkrijgen over het Joed-domein in drie fasen:

- Queries sloot zich aan bij domeinen ontdekt domeinen uit het bos en domeinen die extern 1. worden vertrouwd op het aangesloten domein.
- 2. Vraagt worteldomeinen in zijn bos-Vestigt vertrouwen met het bos.
- 3. Vraagt worteldomeinen in vertrouwde bossen-ontdekt domeinen van de vertrouwde bossen.

Daarnaast detecteert Cisco ISE DNS-domeinnamen (UPN-achtervoegsels), alternatieve UPNachtervoegsels en NTLM-domeinnamen.

ISE past een DC-detectie toe om alle informatie over de beschikbare DC's en GC's te krijgen.

- 1. Het proces wordt gestart met de invoerreferenties van super admin op AD die in het domein zelf bestaan. Als het in een ander domein of subdomein bestaat, moet de gebruikersnaam worden genoteerd in een UPN-notatie (username@domain).
- 2. ISE stuurt een DNS-query voor alle DC's, GC's en KDC's-records. Als het DNS-antwoord niet een van hen in zijn antwoord had dan mislukt de integratie met DNS-gerelateerde fout.
- ISE gebruikt de CLDAP ping om alle DC's en GC's te ontdekken via verzonden CLDAP-3. verzoeken aan de DC's die overeenkomen met hun prioriteiten in de SRV-record. De eerste DC-respons wordt gebruikt en ISE wordt vervolgens aangesloten op die DC.

Een factor die wordt gebruikt om de DC-prioriteit te berekenen is de tijd die de DC neemt om te reageren op CLDAP pings; een snellere reactie krijgt een hogere prioriteit.

Opmerking: CLDAP is het mechanisme dat ISE gebruikt om connectiviteit met de DC's vast te stellen en te handhaven. Het meet de reactietijd tot het eerste DC antwoord. Het mislukt als je geen antwoord van DC ziet. Waarschuwen als de responstijd groter is dan 2,5 seconden. CLDAP pingt alle DC's in de site (als er geen site is, alle DC's in het domein). De CLDAP-respons bevat DC-site en clientsite (de site waaraan ISE-machine is toegewezen).

- 4. ISE ontvangt dan TGT met 'word lid van gebruiker' referenties.
- 5. Genereert de naam van de ISE-machinerekening met MSRPC. (SAM en SPN)
- 6. Zoek AD op SPN als ISE machine account al bestaat. Als de machine van ISE niet bestaat,

leidt ISE tot nieuwe.

- 7. Open Machine-account, stel het wachtwoord van de ISE-machine-account in en controleer of de ISE-machine-account toegankelijk is.
- 8. Stel ISE-machineaccounteigenschappen in (SPN, dnsHostname en dergelijke).
- 9. Krijg TGT met ISE machine referenties met KRB5 en ontdek alle vertrouwde domeinen.
- 10. Wanneer de koppeling is voltooid, werkt de ISE-knooppunt de AD-groepen en de bijbehorende SIDS bij en start automatisch het SID-updateproces. Controleer of dit proces bij AD kan worden voltooid.

## AD-domein verlaten

Wanneer ISE vertrekt, moet de AD rekening houden met:

- Gebruik een volledige AD admin gebruiker om de verlofprocessen uit te voeren. Hiermee 1. wordt gecontroleerd of de ISE-machinerekening uit de Active Directory-database is verwijderd.
- 2. Als de AD zonder referenties werd achtergelaten, dan wordt de ISE-account niet verwijderd uit de AD en moet deze handmatig worden verwijderd.
- Wanneer u de ISE-configuratie van de CLI opnieuw instelt of de configuratie na een back-up 3. of upgrade terugzet, wordt een verlofbewerking uitgevoerd en wordt de ISE-knooppunt losgekoppeld van het Active Directory-domein. (bij aansluiting). De ISE-knoopaccount wordt echter niet verwijderd uit het Active Directory-domein.
- 4. Het wordt aanbevolen om een verlofhandeling uit te voeren vanuit het Admin portal met de Active Directory-referenties, omdat het ook de node-account verwijdert uit het Active Directory-domein. Dit wordt ook aanbevolen wanneer u de ISE hostnaam wijzigt.

## DC-failover

Wanneer de DC verbonden met ISE offline of onbereikbaar wordt om welke reden dan ook, wordt DC failover automatisch geactiveerd op ISE. DC failover kan worden geactiveerd door de volgende omstandigheden:

- 1. De AD-connector detecteert dat de momenteel geselecteerde DC niet beschikbaar is gekomen tijdens een of andere communicatiepoging van CLDAP, LDAP, RPC of Kerberos. In dergelijke gevallen start de AD-connector de DC-selectie op en wordt deze overgeslagen naar de nieuw geselecteerde DC.
- 2. DC is omhoog en reageert op CLDAP ping, maar AD Connector kan niet met het communiceren om de een of andere reden (voorbeelden: RPC-poort is geblokkeerd, DC bevindt zich in status 'verbroken replicatie', DC is niet correct buiten bedrijf gesteld).

In dergelijke gevallen start de AD-connector DC-selectie met een geblokkeerde lijst ("slechte" DC wordt in de geblokkeerde lijst geplaatst) en probeert hij te communiceren met de geselecteerde DC. DC die in de geblokkeerde lijst is geselecteerd, wordt niet gecached.

De AD-connector moet de failover binnen een redelijke tijd voltooien (of falen als dit niet mogelijk is). Om deze reden probeert de AD-connector een beperkt aantal DC's tijdens failover.

ISE blokkeert AD Domain Controllers als er een onherstelbare netwerk- of serverfout is om te voorkomen dat ISE een slechte DC gebruikt. DC wordt niet toegevoegd aan de geblokkeerde lijst als deze niet reageert op CLDAP pings. ISE verlaagt alleen de prioriteit van de DC die niet reageert.

#### ISE-AD-communicatie via LDAP

ISE zoekt naar machine of gebruiker in AD met een van deze zoekformaten. Als u naar een machine zocht, voegt ISE "\$" toe aan het einde van de naam van de machine. Dit is een lijst van identiteitstypen die wordt gebruikt om een gebruiker in AD te identificeren:

- Naam SAM: Gebruikersnaam of machinenaam zonder domeinopmaak, dit is de Gebruikersloginnaam in AD. Voorbeeld: sajeda of sajeda\$
- GN: is de naam van de gebruikersweergave op AD, deze mag niet gelijk zijn aan de SAM. Voorbeeld: Sajeda Ahmed.
- Hoofdnaam gebruiker (UPN): is een combinatie van de SAM-naam en de domeinnaam (SAM\_NAME@domian). Voorbeeld: [sajeda@cisco.com](mailto:sajeda@cisco.com) of sajeda\$@cisco.com
- Alternatief UPN: is een extra / alternatieve UPN-achtervoegsels die in de AD zijn geconfigureerd behalve de domeinnaam. Deze configuratie wordt globaal toegevoegd in de advertentie (niet per gebruiker geconfigureerd) en het is niet nodig om een echte domeinnaam achtervoegsel te zijn.

 Elke AD kan meerdere UPN-achtervoegsels hebben (@alt1.com,@alt2.com,..., etc). Voorbeeld: belangrijkste UPN [\(sajeda@cisco.com](mailto:sajeda@ciso.com)), alternatief UPN:sajeda@domain1, sajeda@domain2

- NetBIOS voorgefixeerde naam: is de domeinnaam\gebruikersnaam van de machine. Voorbeeld: CISCO\SAJEDA of CISCO\MACHINE\$
- Host/prefix met ongeschikte machine: Dit wordt gebruikt voor machineverificatie wanneer alleen de machinenaam wordt gebruikt, dit is alleen de host-/machinenaam. Voorbeeld: host/machine
- Host/prefix met volledig gekwalificeerde machine: dit wordt gebruikt voor machinechtheidscontrole wanneer de machine FQDN wordt gebruikt, gewoonlijk in het geval van certificaatauthentificatie, is het host/FQDN van de machine. Voorbeeld: host/machine.cisco.com
- SPN-naam: De naam waardoor een client een uniek geval van een service identificeert (voorbeelden: HTTP, LDAP, SSH), alleen gebruikt voor Machine.

### Gebruikersverificatie bij AD-flow:

- 1. Identiteit oplossen en identiteitstype bepalen SAM, UPN, SPN. Als ISE de identiteit alleen als gebruikersnaam ontvangt, zoekt het naar een gekoppeld SAM-account in de AD. Als ISE de identiteit ontvangt als username@domain, dan zoekt het naar een overeenkomende UPN of mail in de AD. in beide scenario's gebruikt ISE extra filters voor machine of gebruikersnaam.
- 2. Zoeken naar domein of bos (afhankelijk van identiteitstype)
- 3. Informatie over alle gekoppelde accounts behouden (JP, DN, UPN, domein)
- 4. Als er geen gekoppelde account wordt gevonden, is de AD-antwoorden met de gebruiker

onbekend.

- 5. Voer MS-RPC (of Kerberos) verificatie uit voor elke gekoppelde account
- 6. Als slechts één account overeenkomt met de invoeridentiteit en het wachtwoord, dan is de verificatie geslaagd
- Als meerdere accounts overeenkomen met de inkomende identiteit, gebruikt ISE het 7. wachtwoord om de ambiguïteit op te lossen, zodat de account met een gekoppeld wachtwoord wordt geverifieerd en de andere accounts de onjuiste wachtwoordteller met 1 verhogen.
- Als er geen account met de inkomende identiteit en het wachtwoord overeenkomt, antwoordt 8. AD met het verkeerde wachtwoord.

### ISE Zoekfilters

Filters worden gebruikt om een entiteit te identificeren die met AD wil communiceren. ISE zoekt altijd naar die entiteit in de gebruikers- en machinegroepen.

Voorbeelden van zoekfilters:

1. Zoeken op SAM: Als ISE een identiteit als gebruikersnaam ontvangt zonder enige domeinmarkering, dan behandelt ISE deze gebruikersnaam als een SAM en zoekt in AD naar alle machinegebruikers of machines die die identiteit als een SAM naam hebben.

Als de SAM-naam niet uniek is, gebruikt ISE het wachtwoord om onderscheid te maken tussen gebruikers en wordt ISE geconfigureerd om een wachtwoordloos protocol te gebruiken zoals EAP-TLS.

Er zijn geen andere criteria om de juiste gebruiker te vinden, dus ISE mislukt de authenticatie met een "Ambiguous Identity" fout.

Als het gebruikerscertificaat echter in Active Directory aanwezig is, gebruikt Cisco ISE binaire vergelijking om de identiteit op te lossen.

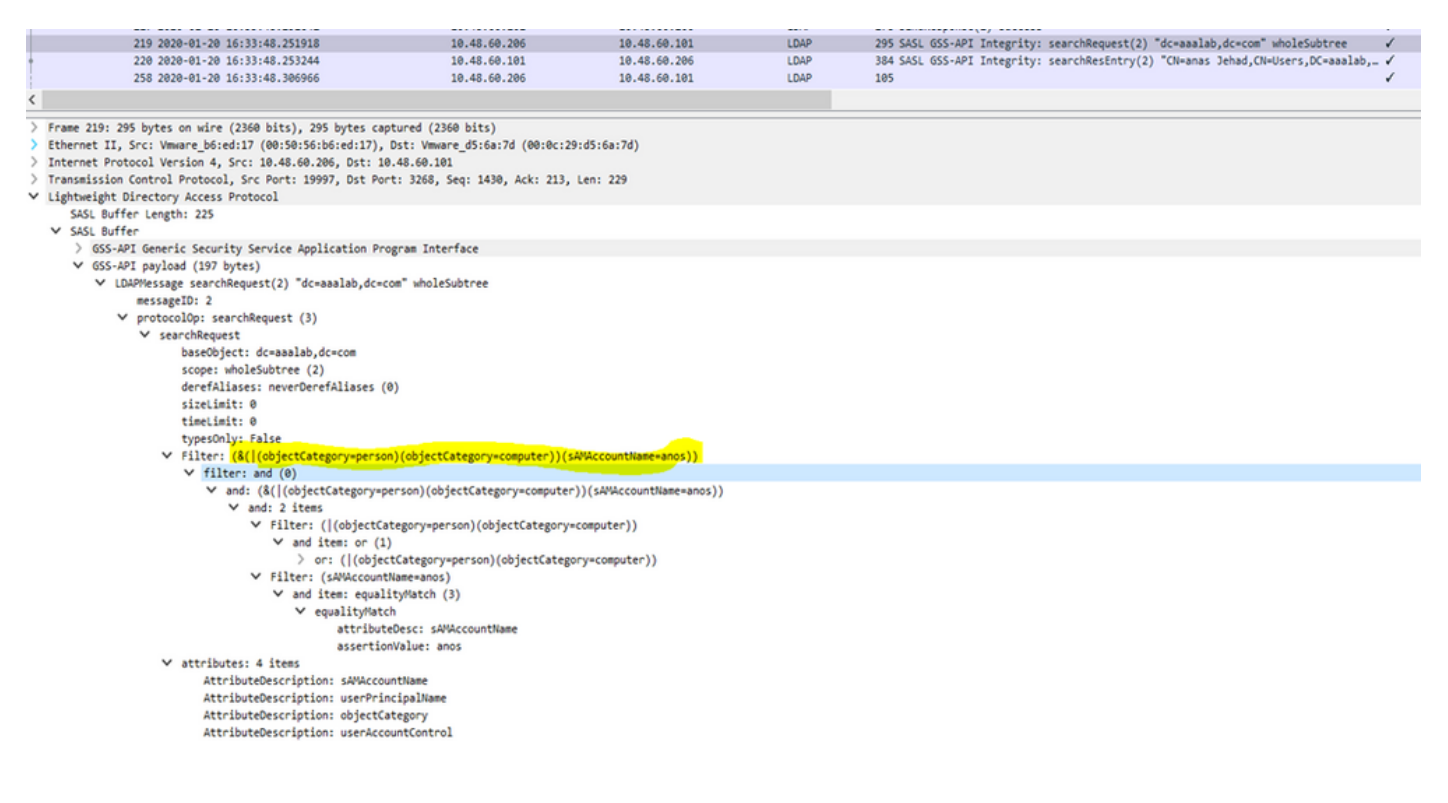

2. Zoeken op UPN of MAIL: Als ISE een identiteit als username@domain ontvangt, zoekt ISE elk bosplatform naar een overeenkomst met die UPN-identiteit of Mail-identiteit "identiched UPN of email".

Als er een unieke overeenkomst is, gaat Cisco ISE over op de AAA-stroom.

Als er meerdere samengevoegde punten zijn met hetzelfde UPN en een wachtwoord of dezelfde UPN en Mail, mislukt Cisco ISE de verificatie met een fout in "Ambiguous Identity".

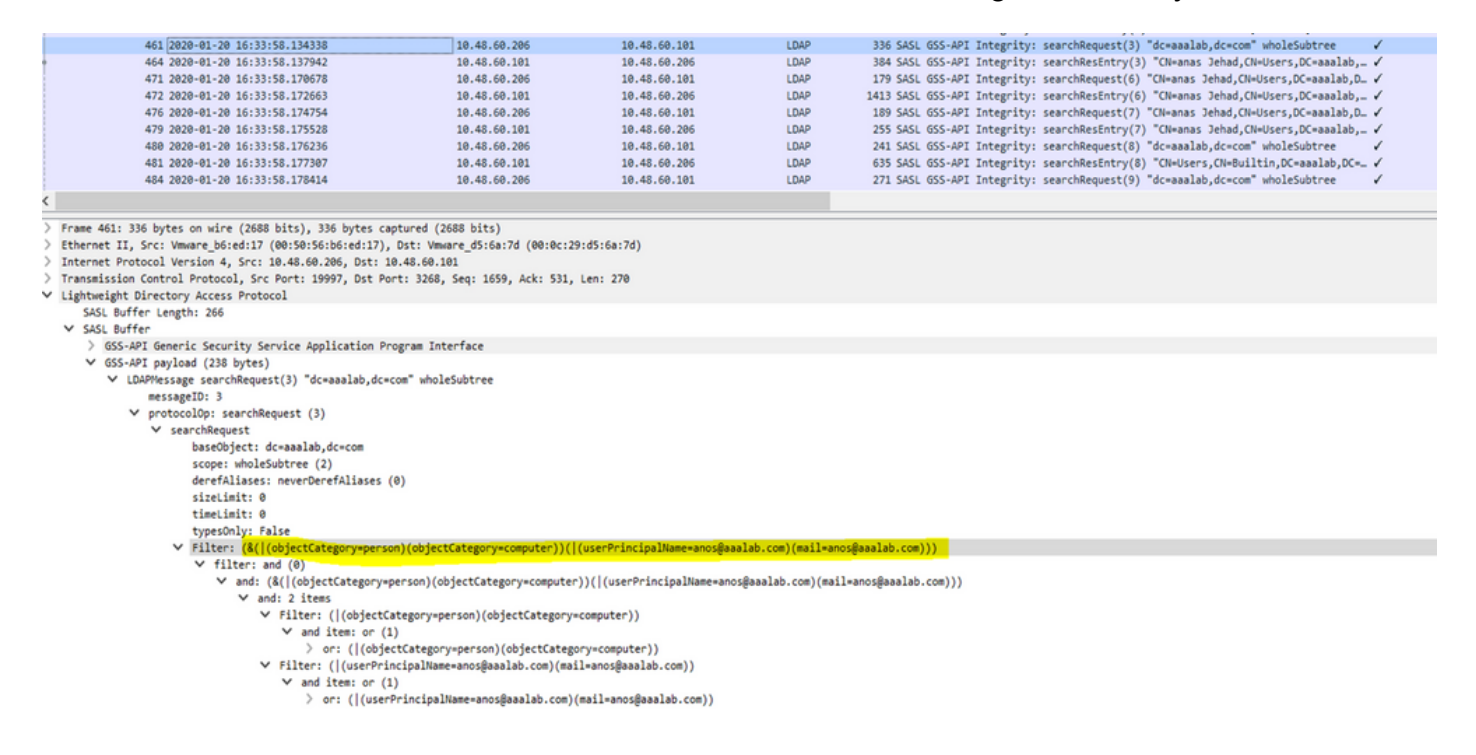

3. NetBIOS-zoekopdracht: Als ISE een identiteit ontvangt met een NetBIOS-prefix (bijvoorbeeld Cisco\sajedah), zoekt ISE in de bossen naar het NetBIOS-domein. Eenmaal gevonden zoekt het de meegeleverde SAM naam (sajeda in ons voorbeeld)

![](_page_10_Picture_111.jpeg)

4. Zoeken op basis machine: Als ISE een machine-authenticatie ontvangt, met een host/prefixidentiteit, dan zoekt ISE in het bos naar een bijpassende servicePrincipalName-kenmerk. Als een volledig-gekwalificeerd domeinachtervoegsel in de identiteit werd gespecificeerd, bijvoorbeeld host/machine.domain.com, zoekt Cisco ISE in het bos waar dat domein bestaat.

Als de identiteit de vorm heeft van een host/machine, zoekt Cisco ISE alle bossen naar de naam van het onderhoudspersoneel.

Als er meer dan één overeenkomst is, faalt Cisco ISE-verificatie met een fout in "dubbelzinnige identiteit".

![](_page_11_Picture_33.jpeg)

Opmerking: Dezelfde filters zijn te zien in ISE ad-agent.log-bestanden

Opmerking: ISE 2.2 patch 4 en Prior en 2.3 patch 1 en eerdere geïdentificeerde gebruikers met de kenmerken SAM, CN, of beide. Cisco ISE, release 2.2 Patch 5 en hoger, en 2.3 Patch 2 en hoger, gebruiken alleen het kenmerk AccountName als het standaardkenmerk.

#### Over deze vertaling

Cisco heeft dit document vertaald via een combinatie van machine- en menselijke technologie om onze gebruikers wereldwijd ondersteuningscontent te bieden in hun eigen taal. Houd er rekening mee dat zelfs de beste machinevertaling niet net zo nauwkeurig is als die van een professionele vertaler. Cisco Systems, Inc. is niet aansprakelijk voor de nauwkeurigheid van deze vertalingen en raadt aan altijd het oorspronkelijke Engelstalige document (link) te raadplegen.